## RENCONTRES PARENTS PROFESSEURS – PRONOTE MODE D'EMPLOI

## Depuis l'application mobile (sur smartphone) :

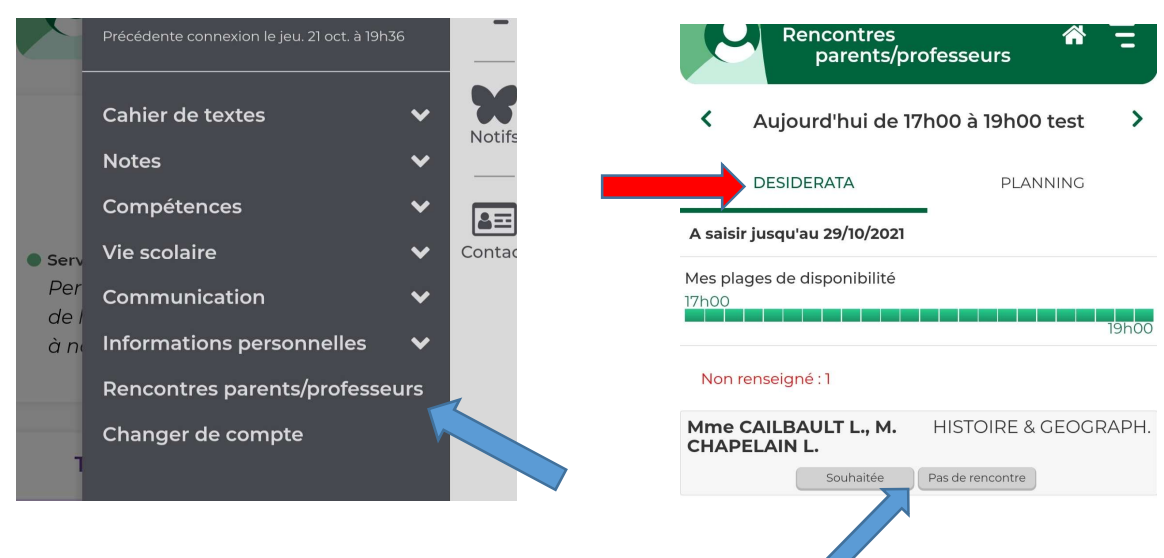

1 - Dans le menu, cliquez sur « rencontres-parents-professeurs ».

> 2 – dans l'onglet « Desiderata », indiquez si vous souhaitez rencontrer ou non les enseignants.

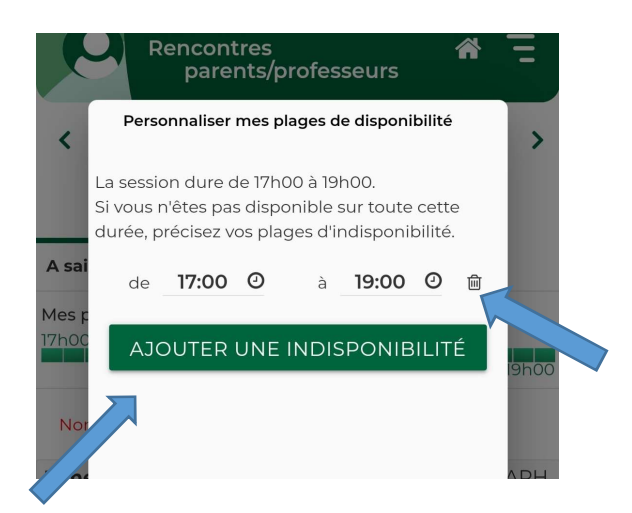

3- Pronote vous propose d'indiquer vos horaires d'indisponibilité.

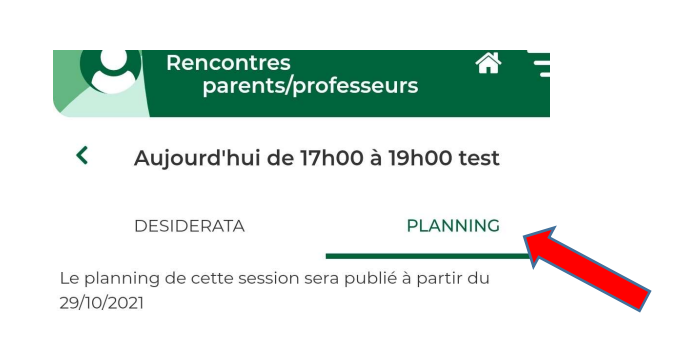

4- Dans l'onglet « Planning », consultez l'horaire retenu pour les rendez-vous (à partir du 5 décembre)

## Depuis votre espace pronote (sur PC) :

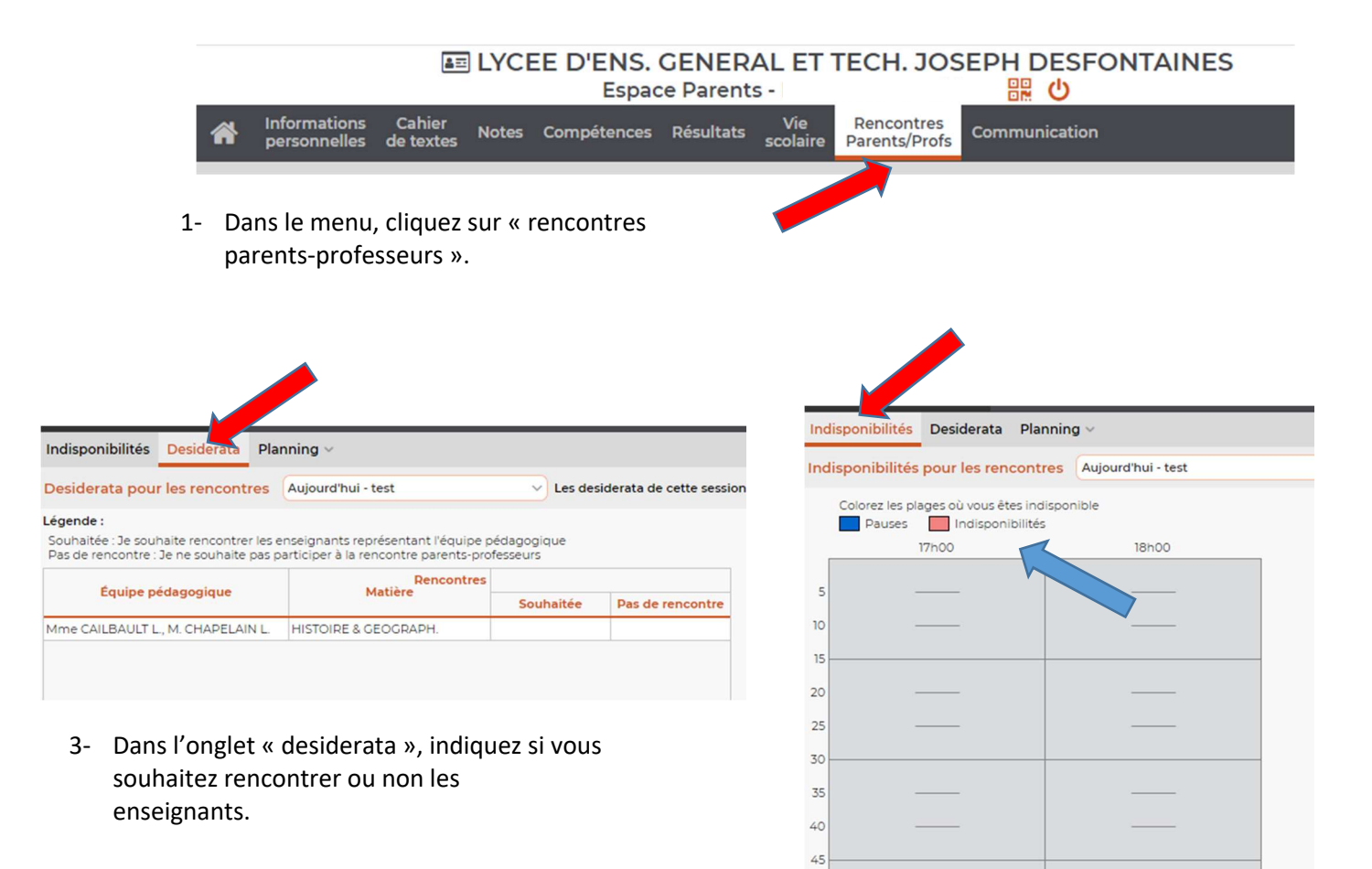

2- Dans l'onglet « indisponibilités », vous pouvez indiquer vos horaires d'indisponibilités (zones à colorer en rouge)

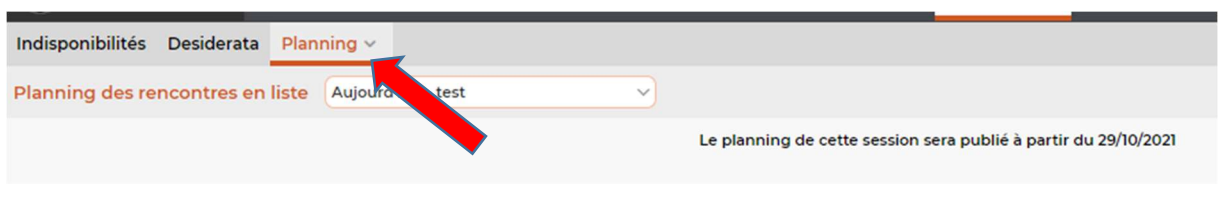

4- Dans l'onglet « Planning », consultez l'horaire retenu pour les rendez-vous (à partir du 5 décembre).

50 55